## <span id="page-0-0"></span>**Upgrade to this release**

You can easily and quickly upgrade to the latest version of SQL Admin Toolset. For more information about this release, see the [Release Notes.](https://wiki.idera.com/display/SQLAdminToolset17/Release+notes)

## **To upgrade SQL Admin Toolset to the most recent release:**

- 1. Use an administrator account to log onto the target computer.
- 2. Start SQL toolbox.
- 3. Click the Updates tab.
- 4. Select **SQL Admin Toolset**, and then click **install**. SQL Toolbox silently installs the latest version.
- 5. Start the SQL Admin Toolset launch pad to access the tools you want to use.

SQL Admin Toolset delivers 24 essential administration tools. [Learn more](http://www.idera.com/productssolutions/sqlserver/sqladmintoolset) > >

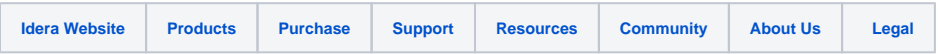